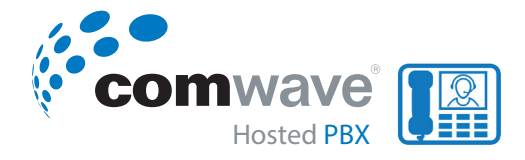

# **Polycom® VVX® 150 Business IP Phones**

*Quick User Guide*

# **Home Screen**

Displays messages, settings, and information. Available anytime.

# **Calls Screen**

Displays all active and held calls. Available when you have an active or held call in progress.

# **Lines Screen**

Displays phone lines, favourites, and conditional soft keys. Available anytime.

# **Switch Among Phone Screens**

You can view any screen on your phone from other screens.

*To switch between screens, do one of the following:*

- Press the Home key  $\left(\widehat{\omega}\right)$  to display the home screen from the lines, calls or active call screen.
- Press the **Lines** soft key to access the lines screen from the calls or new call screen.
- Press the **Calls** soft key to access the calls screen from the lines screen.
- On VVX 150 phones, press the **C > L** soft key to display the lines screen from the calls screen.
- On VVX 150 phones, press the **L > C** soft key to display the calls screen from the lines screen.

# **Place Calls**

You can only have one active call in progress on your phone.

### *To place a call, do one of the following:*

- Pick up the handset, press  $\bigcirc$  or  $\bigcirc$ , enter the phone number and press **Send.**
- Enter the phone number, press **Dial** and pick up the handset, or press  $\mathbb{O}$ .
- From the lines screen, press the line key, enter the phone number, and select **Send.**
- From the home screen, select **New Call,** enter the phone number, and press **Send.**
- Select a **Favourite** from the home screen.
- Select a contact from the **Recent Calls** and **Contact Directory.**

# **Answer Calls**

You can answer calls on your phone using the handset, speakerphone, or a headset.

*To answer a call, do one of the following:*

- To answer with the speakerphone, press (1) or press the **Answer** soft key.
- To answer with the handset, pick up the handset.
- To answer with a headset, press  $\mathbf{\Omega}$ .

# **End Calls**

You can end active calls at any time. To end a held call, you must resume the call first.

### *To end an active call:*

- Replace the handset in the cradle, press  $\textcircled{\tiny{\textsf{1}}}$  or  $\textcircled{\tiny{\textsf{2}}}$ , or press the **End Call** soft key.

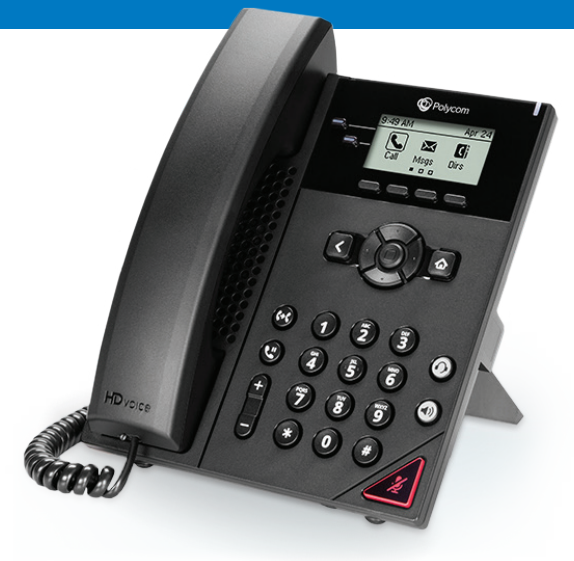

### *To end a held call:*

- Select the held call and press **Resume,** press **End Call.**

### **Hold and Resume calls**

You can have multiple calls on hold and resume a call at any time.

### *To hold a call:*

- Select the call and press the **Hold** soft key.

#### *To resume a call:*

- Select the call and press the **Resume** soft key.

**Transfer calls** You can transfer calls to any contact.

#### *To transfer a call:*

- Press and the **Transfer** soft key.

- Choose **Blind** or **Consultative.**

- Dial a number or choose a contact. If you choose **Blind**, the call is transferred immediately. If you choose **Consultative**, press the **Transfer** soft key after speaking with your contact.

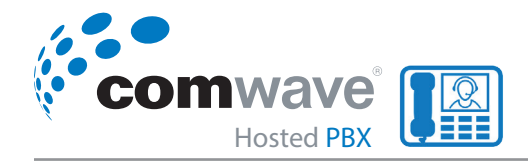

# **FORWARD CALLS**

You can forward an incoming call to a contact or forward all incoming calls to a contact.

#### *To forward an incoming call:*

- On the **Incoming Call** screen, select **Forward.**
- Enter your contact's number and select **Forward.**

#### *To forward an all incoming calls:*

- On the home screen, select **Forward.**
- If you have more than one line, select a line.
- Choose either **Always, No Answer,** or **Busy.**
- Enter a contact's number and select **Enable.** If you choose **No Answer,** you can enter the number of rings before the call is forwarded.

#### *To disable call forwarding:*

- Select **Forward** or press the **Fwd** soft key.
- If you have more than one line, select a line.
- Choose your forwarding type and select **Disable.**

# **Initiate a conference call**

You can initiate a conference call with up to eight contacts.

#### *To initiate a conference call:*

- Call a contact. Select **Conference** and call your next contact.
- When your contact answers, select **Conference.** You can also join an active and held call into a conference call.

#### *To join two calls into a conference call:*

- On the calls screen, select **Join.**

### **Manage conference calls**

You can manage all or individual conference participants when you initiate a conference call.

*To manage all conference participants:*

- Select **Hold** to hold all participants.

#### *To manage individual participants:*

Select a participant and select **Manage.** Then do one of the following:

- Select **Far Mute** to mute the participant.
- Select **Hold** to place the participant on hold.
- Select **Remove** to end the call with the participant.
- Select **Information** to view information for the participant.

### **View Recent calls**

You can view recent placed, received, and missed calls.

#### *To view recent calls:*

- Navigate the **Directories > Recent Calls.**

### **View the Contact Directory**

You can view and add contacts to the Contact Directory.

#### *To view the contact directory:*

- From the Home screen, select **Directories > Contact Directory.**

#### *To add a contact to the contact directory:*

- Navigate to **Directories > Contact Directory.**
- In the contact directory, select **Add.**
- Enter the contact's information and select **Save.**

# **Polycom® VVX® 150 Business IP Phones**  Hosted PBX **Quick USER GUIDE**

You can enter a number between 1 and 99 in the **Favourite Index** field to make a contact a favourite.

### **Listen to Voicemail**

When you have new voicemail messages, the messages icon  $\omega$  displays on your line.

#### *To listen to voicemail:*

- On the home screen, select **Messages.**
- Select **Message Center > Connect.**

### **Enable Do Not Disturb**

You can enable **Do Not Disturb** to prevent your phone from ringing and to send all incoming calls directly to voicemail.

#### *To enable or disable Do Not Disturb:*

- On the home screen or idle screen, select **DND.**

#### **Set Ringtones**

You can set ringtones for incoming calls from all contacts and from individual contacts.

#### *To set a ringtone for incoming calls:*

- Select **Settings > Basic > Preferences.**
- Select **Ring Type.**
- If there are multiple lines on your phone, select a line.
- From the **Ring Type** screen, select a ringtone.
- Select **Play** to hear the ringtone.